# Ripristino ROMmon per Cisco serie 800 Router Ī

## Sommario

[Introduzione](#page-0-0) **[Prerequisiti](#page-0-1) [Requisiti](#page-0-2)** [Componenti usati](#page-0-3) **[Convenzioni](#page-0-4)** [Procedura di ripristino ROMmon](#page-0-5) [Nessuna immagine software Cisco IOS valida in Flash](#page-1-0) [Immagine software Cisco IOS valida in Flash](#page-1-1) [Informazioni correlate](#page-2-0)

### <span id="page-0-0"></span>Introduzione

Questo documento descrive come ripristinare un router Cisco serie 800 se si è bloccati in TinyRom (il prompt boot#).

## <span id="page-0-1"></span>**Prerequisiti**

#### <span id="page-0-2"></span>**Requisiti**

Nessun requisito specifico previsto per questo documento.

#### <span id="page-0-3"></span>Componenti usati

Il documento può essere consultato per tutte le versioni software o hardware.

Le informazioni discusse in questo documento fanno riferimento a dispositivi usati in uno specifico ambiente di emulazione. Su tutti i dispositivi menzionati nel documento la configurazione è stata ripristinata ai valori predefiniti. Se la rete è operativa, valutare attentamente eventuali conseguenze derivanti dall'uso dei comandi.

#### <span id="page-0-4"></span>**Convenzioni**

Per ulteriori informazioni sulle convenzioni usate, consultare il documento [Cisco sulle convenzioni](http://www.cisco.com/en/US/tech/tk801/tk36/technologies_tech_note09186a0080121ac5.shtml) [nei suggerimenti tecnici](http://www.cisco.com/en/US/tech/tk801/tk36/technologies_tech_note09186a0080121ac5.shtml).

## <span id="page-0-5"></span>Procedura di ripristino ROMmon

In primo luogo, determinare se si dispone ancora di un'immagine software Cisco IOS® valida in

Flash.

Usare il comando list per visualizzare i file memorizzati in Flash:

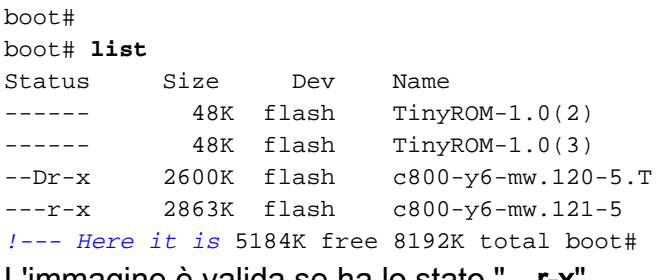

L'immagine è valida se ha lo stato "—r-x".

Se la "x" non è presente, l'immagine è probabilmente danneggiata e deve essere eliminata. Utilizzare il comando delete *[nomefile]* per contrassegnarlo come eliminato e il comando erase per eliminare tutti i file contrassegnati come eliminati.

Se è presente "D", l'immagine è stata contrassegnata come eliminata. Per ripristinare un'immagine eliminata, usare il comando undelete *[nomefile]*.

Nota: l'ottava volta che si elimina un determinato file, questo viene eliminato in modo permanente e il comando undelete *[nomefile]* non funziona più per quel nome di file.

Nelle sezioni seguenti vengono illustrati questi scenari:

- [Nessuna immagine software Cisco IOS valida in Flash](#page-1-0).
- [Flash contiene un'immagine software Cisco IOS valida](#page-1-1).

### <span id="page-1-0"></span>Nessuna immagine software Cisco IOS valida in Flash

Senza un'immagine software Cisco IOS valida in Flash, sono disponibili quattro diverse opzioni:

- [Avvio da un server TFTP](http://www.cisco.com/en/US/docs/routers/access/800/801/software/configuration/guide/rommon.html#xtocid9025)</u>. Ciò consente di avviare il router, ma non di installare un'immagine software Cisco IOS valida in Flash.
- [Download dell'immagine tramite TFTP.](http://www.cisco.com/univercd/cc/td/doc/product/access/acs_fix/800/800swcfg/upg_ios.htm#)
- [Download dell'immagine attraverso la porta console tramite Xmodem](http://www.cisco.com/univercd/cc/td/doc/product/access/acs_fix/800/800swcfg/upg_ios.htm#).
- [Download dell'immagine attraverso la porta console senza Xmodem.](http://www.cisco.com/univercd/cc/td/doc/product/access/acs_fix/800/800swcfg/upg_ios.htm#)

Se l'avvio è stato eseguito da un server TFTP, il router dovrebbe essere operativo, anche se non si dispone di un'immagine software Cisco IOS nella memoria flash.

Nota: se il router viene riavviato senza essere connesso al server TFTP, si tornerà a utilizzare TinyROM.

Se è stata scaricata un'immagine, dovrebbe essere disponibile un'immagine valida del software Cisco IOS in Flash, ma è comunque necessario avviarla. A tale scopo, seguire la procedura descritta nella sezione [Immagini software Cisco IOS valide in Flash.](#page-1-1)

### <span id="page-1-1"></span>Immagine software Cisco IOS valida in Flash

Con un'immagine software Cisco IOS valida in Flash, è sufficiente impostare le variabili bootaction, file-name e ios-conf sui valori corretti, come segue:

boot# **set boot-action=?** ---------------------------------------------------------------- set boot-action  $=$   $\{flash|tftp|none\}$ Default boot action to take on power up: flash => run file-name from flash. tftp => tftp file-name (script or image) into RAM, then run it. none => enter CLI and wait for commands from user ---------------------------------------------------------------- boot# **set boot-action=flash** boot# **set file-name=c800-y6-mw.121-5** *!--- Or, whatever is your valid Cisco IOS Software image filename.* boot# **set ios-conf=0x2102**

Salvare i nuovi valori, quindi avviare il router con il comando boot:

```
boot# save
save: succeeded (0 seconds).
boot#
boot# boot
Booting "c800-y6-mw.121-5" ...,
             Restricted Rights Legend
Use, duplication, or disclosure by the Government is
subject to restrictions as set forth in subparagraph
(c) of the Commercial Computer Software - Restricted
Rights clause at FAR sec. 52.227-19 and subparagraph
(c) (1) (ii) of the Rights in Technical Data and Computer
Software clause at DFARS sec. 252.227-7013.
```
 cisco Systems, Inc. 170 West Tasman Drive San Jose, California 95134-1706

### <span id="page-2-0"></span>Informazioni correlate

- [Supporto router Cisco](http://www.cisco.com/web/psa/products/index.html?c=268437899&referring_site=bodynav)
- [Supporto tecnico Cisco Systems](http://www.cisco.com/cisco/web/support/index.html?referring_site=bodynav)